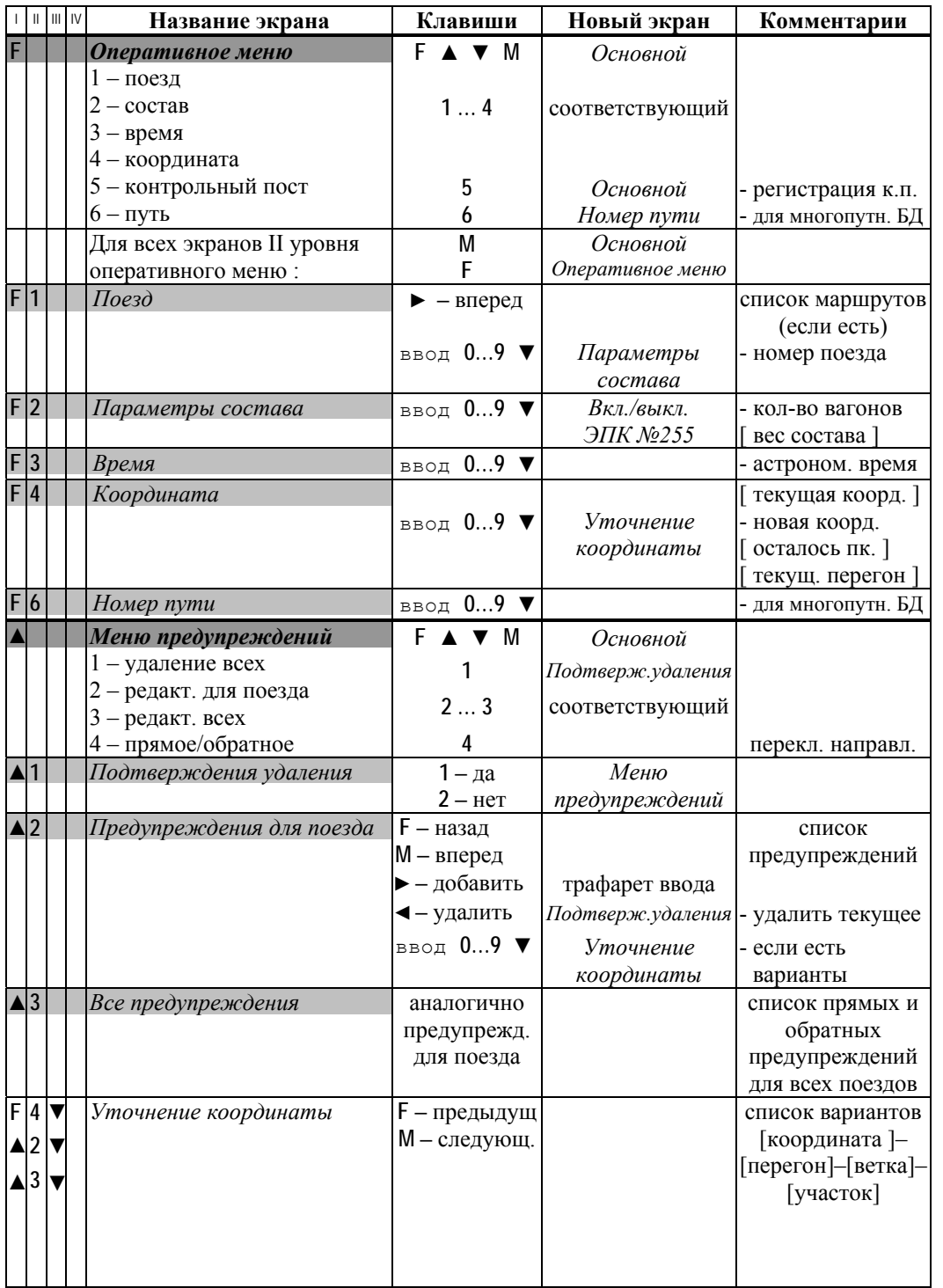

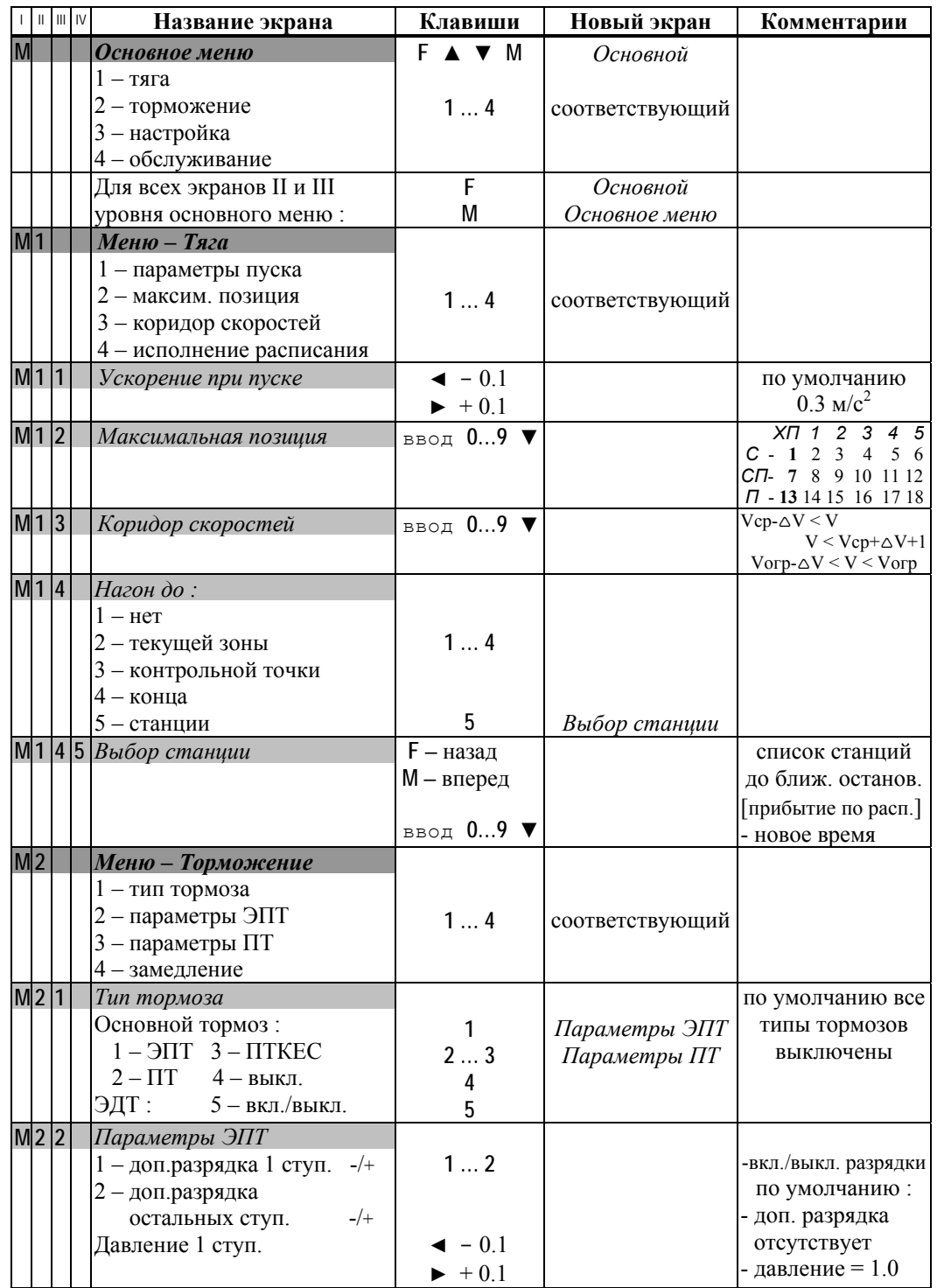

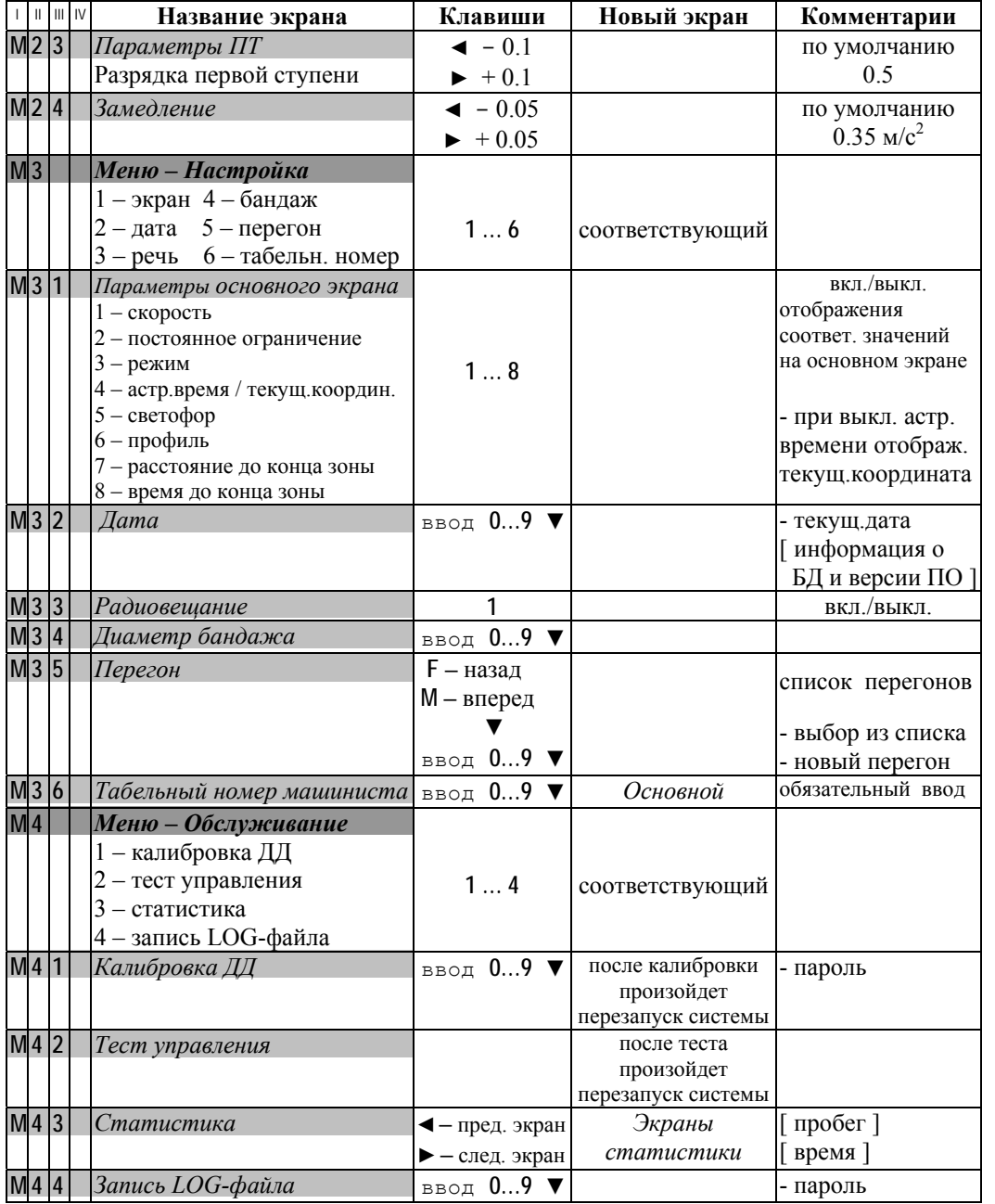

## **Общие правила работы <sup>с</sup> клавиатурой в экранах УСАВПП.**

**Указание пункта меню** осуществляется путем нажатия клавиши <sup>с</sup> номером нужного пункта на цифровой клавиатуре ( **1…9** ).

**Ввод числовой информации** осуществляется строго <sup>в</sup> соответствии <sup>с</sup> трафаретом, <sup>в</sup> котором символом Х обозначается обязательная цифра, <sup>а</sup> символом <sup>х</sup> – необязательная. Для правильного ввода числа <sup>с</sup> количеством цифр меньше количества обязательных цифр

заданных <sup>в</sup> трафарете, необходимо вводить **лидирующие нули**. **Удаление** неправильно введенной цифры осуществляется путем нажатия клавиши **◄**.

**Ввод** информации **заканчивается** нажатием клавиши **▼**.

Если была сделана попытка ввода информации, когда ввод запрещен, были введены не все обязательные цифры, заданные <sup>в</sup> трафарете, или было введено недопустимое значение, то выдается **сообщение об ошибке**. В этом случае для возврата к предыдущему экрану, необходимо нажать клавишу **▲** или **▼**.

При работе <sup>с</sup> экранами УСАВПП :

- клавиша **▼** служит для подтверждения текущих или вновь введенных значений;

**- клавиша ▲ служит для отказа от введенных значений.** 

Обе клавиши **▲** и **▼** вызывают переход к экрану предыдущего уровня.

## **Клавиши управления в основном экране.**

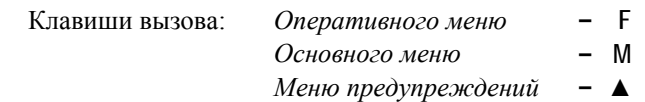

1. **Оперативное ограничение максимальной скорости** (поддерживаемой тягой и торможением) – после нажатия **▼** <sup>в</sup> течение 4 сек. нажать одну из клавиш : **1…8**.

**Ограничение средней скорости** (поддерживаемой тягой) – нажать одну из клавиш : **1…8**.

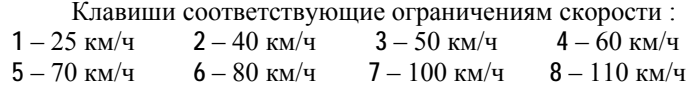

2. **Отмена** установленного ранее ( <sup>в</sup> <sup>п</sup>.1 ) **ограничения скорости** – нажать **9**.

3. **Корректировка всех расстояний** системы по светофору (если погрешность <sup>в</sup> расстояниях не более 300 м. и <sup>в</sup> этой зоне нет других светофоров) – <sup>в</sup> момент проследования светофора нажать **0**.

4. Кратковременное (4 сек.) отображение на основном экране ( <sup>в</sup> позиции – время до конца зоны ) **времени опоздания/опережения** – после нажатия **▼** <sup>в</sup> течение 4 сек. повторно нажать**▼**.

5. **Максимальный ток** : уменьшить **◄** или увеличить **►** значение тока

6. **Яркость экрана** : - удерживая **\*** нажать **1**

- уменьшить **◄** или увеличить **►** яркость

7. **Громкость радиовещания** : - удерживая **\*** нажать **2**

- уменьшить **◄** или увеличить **►** громкость

*Возврат <sup>в</sup> основной экран после регулировок :* удерживая **\*** нажать **0**